Rodzice nowych uczniów od 1 września mogą uzyskać dostęp do dziennika elektronicznego. Każdy z rodziców może utworzyć swoje osobne konto. Każdy uczeń może również założyć sobie konto, po wcześniejszym podaniu adresu email do sekretariatu.

Wszystkie adresy email podane w zgłoszeniach do szkoły i przedszkola zostały wpisane do systemu i będą aktywne od 1 września.

Państwo sami zakładają konta użytkownika w e-dzienniku. Jeżeli do placówki uczęszcza już starsze rodzeństwo dziecka i w zgłoszeniu został podany ten sam adres email, w dniu 1 września na Państwa koncie użytkownika, pojawi się kolejne dziecko (logowanie przez stronę). W aplikacji mobilnej należy dodać kolejne dziecko (instrukcja do aplikacji na końcu).

## Poniżej krok po kroku instrukcja zakładania konta użytkownika:

1.W pasku adresu przeglądarki internetowej wpisz adres dziennika elektronicznego:

https://uonetplus.vulcan.net.pl/gminakleszczewo/

Wyświetli się powitalna strona systemu. Wybierz ZALOGUJ

2. Kliknij przycisk Załóż konto, a następnie wpisz adres e-mail, który podałeś w szkole

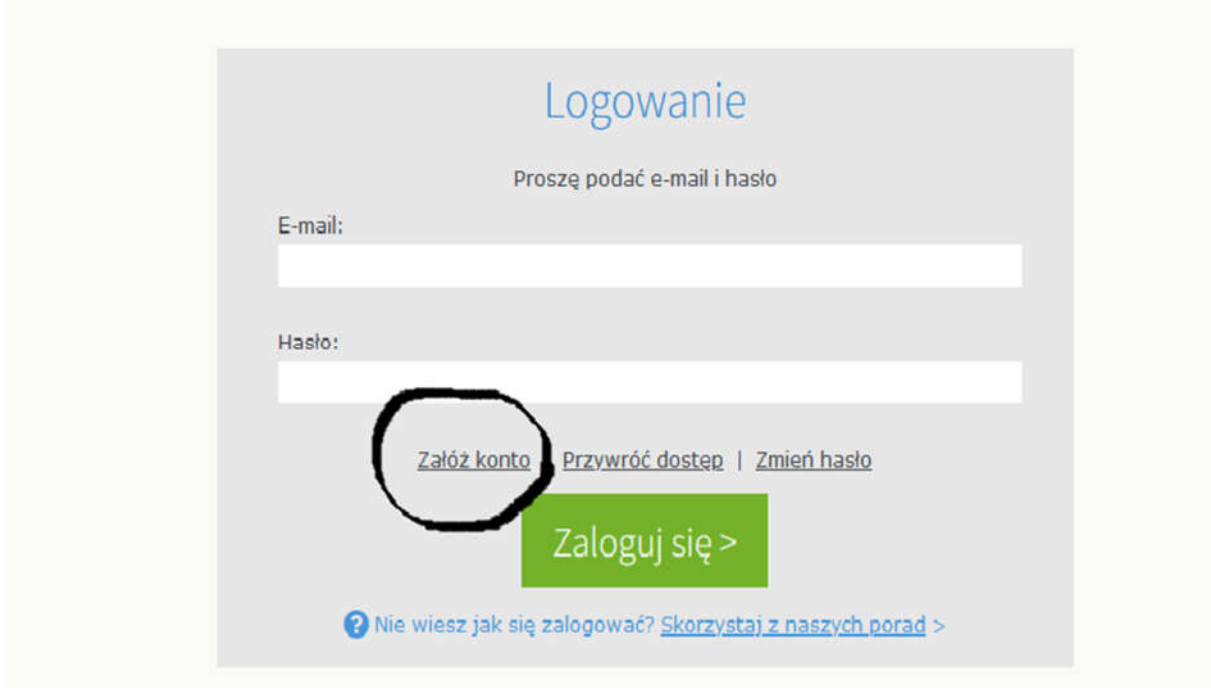

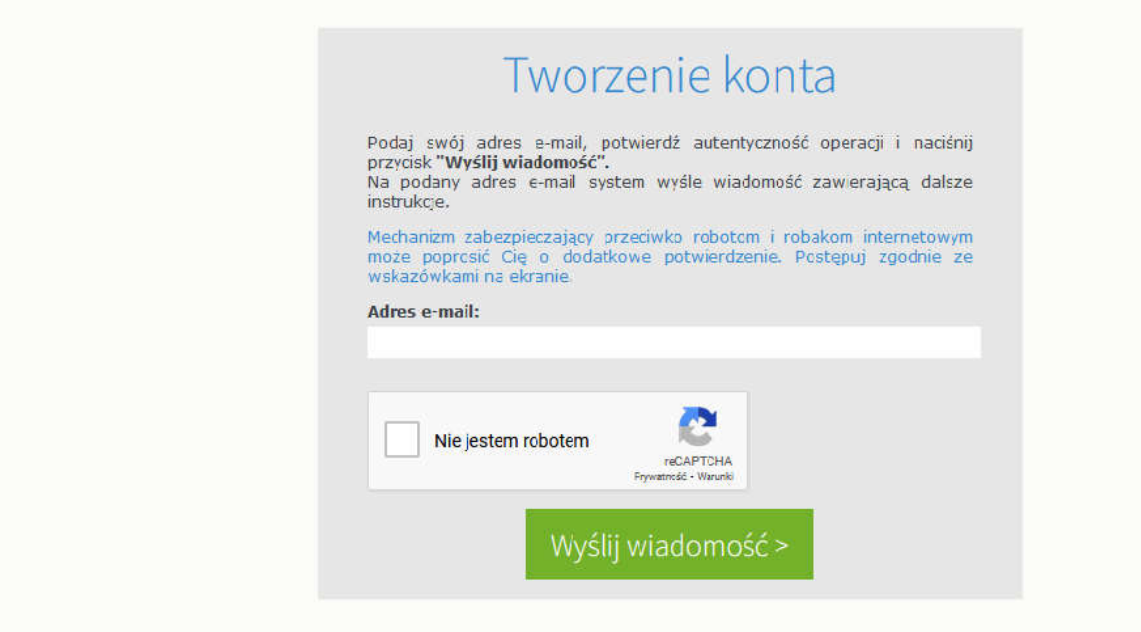

## 3. Zaznacz opcję Nie jestem robotem i kliknij przycisk Wyślij wiadomość

4. Sprawdź skrzynkę swojej poczty elektronicznej. Przeczytaj wiadomość i kliknij link podany w treści, aby nadać własne hasło

5. Wprowadź nowe hasło, którym będziesz się posługiwał, zaznacz opcję Nie jestem robotem i kliknij przycisk Ustaw nowe hasło

## 6. Wybierz powrót do strony logowania

6. Od tego momentu możesz logować się do systemu, korzystając z adresu e-mail i ustalonego przez siebie hasła.

## ZAŁOŻYĆ KONTO MOŻNA TYLKO PRZEZ STRONĘ INTERNETOWĄ – LINK PODANY POWYŻEJ.

Kiedy konto zostanie już utworzone, można dodatkowo założyć aplikację na telefon – DZIENNICZEK VULCAN.

Poniżej link z instrukcją postępowania:

https://www.vulcan.edu.pl/rodzice-i-uczniowie/dzienniczek-vulcan

Ponadto wszystkie informacje dotyczące dziennika oraz aplikacji mobilnej znajdziecie Państwo na stronie

https://www.vulcan.edu.pl/ w zakładce Rodzice i uczniowie.